# Data Science with Python Pandas

November 7, 2016

# **1 Data Science with Python Pandas**

#### **1.1 Exploring Series**

import pandas as pd import numpy as np

```
In [2]: # Create a series
       pd.Series(np.random.randn(5), index=['a', 'b', 'c', 'd', 'e'])
Out[2]: a -0.468308
       b 0.058556
       c -0.407366d -0.580641e 2.074351
       dtype: float64
In [3]: # Preserve the series in variable s for later access
       s = pd. Series(np. random. randn(5))
       print(s)
0 -1.2487171 0.147440
2 1.151380
3 -1.215721
4 0.556176
dtype: float64
In [4]: # Index
       print (s[0])
       print("\n")
       print (s[:3])
-1.24871729713
0 -1.2487171 0.147440
2 1.151380
dtype: float64
```
#### **1.2 Exploring DataFrames**

```
In [5]: # Create a dataframe
       df = pd.DataFrame(s, columns = ['Column 1'])df
Out[5]: Column 1
       0 -1.2487171 0.147440
       2 1.151380
       3 - 1.2157214 0.556176
In [6]: # Can access columns by name
       df['Column 1']
Out[6]: 0 -1.248717
       1 0.147440
       2 1.151380
       3 -1.215721
       4 0.556176
       Name: Column 1, dtype: float64
In [7]: # Easy to add columns
       df['Column 2'] = df['Column 1'] \star 4df
Out[7]: Column 1 Column 2
       0 -1.248717 -4.9948691 0.147440 0.589762
       2 1.151380 4.605521
       3 -1.215721 -4.862885
       4 0.556176 2.224703
In [8]: # Other manipulation, like sorting -- if you want to preserve, set equal to
       df.sort_values(by = 'Column 2')
Out[8]: Column 1 Column 2
       0 -1.248717 -4.9948693 -1.215721 -4.862885
       1 0.147440 0.589762
       4 0.556176 2.224703
       2 1.151380 4.605521
In [9]: # Boolean indexing
       df[df['Column 2'] \leq 2]Out[9]: Column 1 Column 2
       0 -1.248717 -4.9948691 0.147440 0.589762
       3 -1.215721 -4.862885
```

```
In [10]: df.apply(lambda x: min(x) + max(x))
    np.mean(df)
Out [10]: Column 1 -0.121888
    Column 2 -0.487554
    dtype: float64
In [11]: table = df.describe()
1.3 Exploring a Dataset
In [12]: import matplotlib.pyplot as plt
    % matplotlib inline
    plt.style.use('ggplot')
In [13]: # Read in data into a dataframe
    df = pd.read_csv('GlobalTemperatures.csv')
     # Show the first 5 rows of the table
    df.tail(10)
Out [13]: dt LandAverageTemperature LandAverageTemperatureUncertaint
    3182 2015-03-01 6.740 0.060
    3183 2015-04-01 9.313 0.088
     3184 2015-05-01 12.312 0.081
    3185 2015-06-01 14.505 0.068
    3186 2015-07-01 15.051 0.086
    3187 2015-08-01 14.755 0.072
    3188 2015-09-01 12.999 0.07
    3189 2015-10-01 10.801 10.801 0.10
    3190 2015-11-01 7.433 0.119
    3191 2015-12-01 5.518 0.100
        LandMaxTemperature LandMaxTemperatureUncertainty LandMinTemperature \
     3182 12.659 0.096 0.89
     3183 15.224 0.137 3.40
     3184 18.181 0.117 6.31
     3185 20.364 0.133 8.62
     3186 20.904 0.109 9.32
     3187 20.699 20.009 20.005 20.005 20.005 20.005 20.005 20.005 20.005 20.005 20.005 20.005 20.005 20.00
     3188 18.845 0.088 7.19
     3189 16.450 0.059 5.23
     3190 12.892 0.093 2.15
     3191 10.725 0.154 0.28
        LandMinTemperatureUncertainty LandAndOceanAverageTemperature \
     3182 0.079 15.193
     3183 0.147 15.962
     3184 0.153 16.774
```
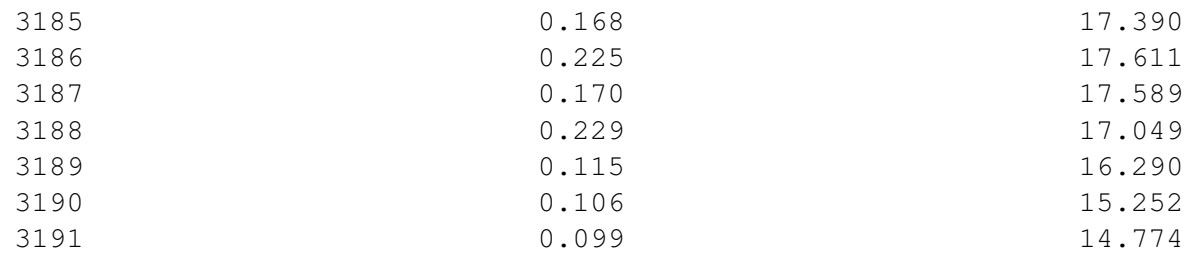

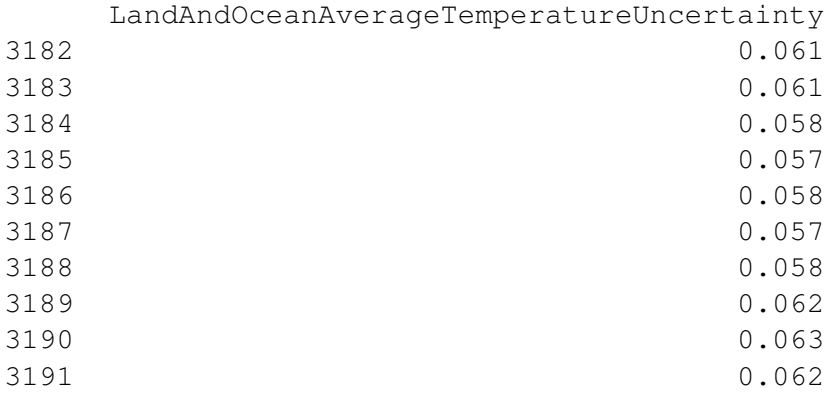

In [14]: # Let's just consider the LandAverageTemperature # "A primarily label-location based indexer"  $df = df.ix[:,:2]$ df.head()

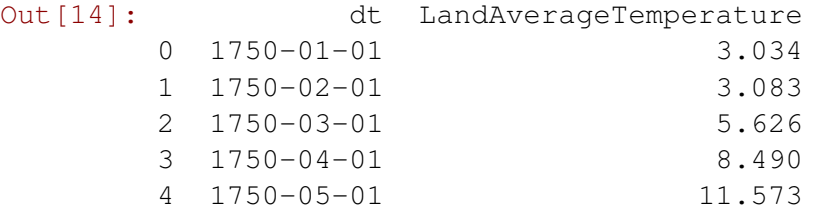

```
In [30]: df.describe()
```
Out<sup>[30]</sup>: LandAverageTemperature count 3192.000000 mean 8.375063 std 4.377168 min  $-2.080000$ 25% 4.326500 50% 8.599000 75% 12.547000 max 19.021000

In [16]: # Cursory plot

```
plt.figure(figsize = (15, 5))
plt.scatter(x = df['LandAverageTemperature'].index, y = df['LandAverageTemperature']
plt.title("Average Land Temperature 1750-2015")
plt.xlabel("Year")
```
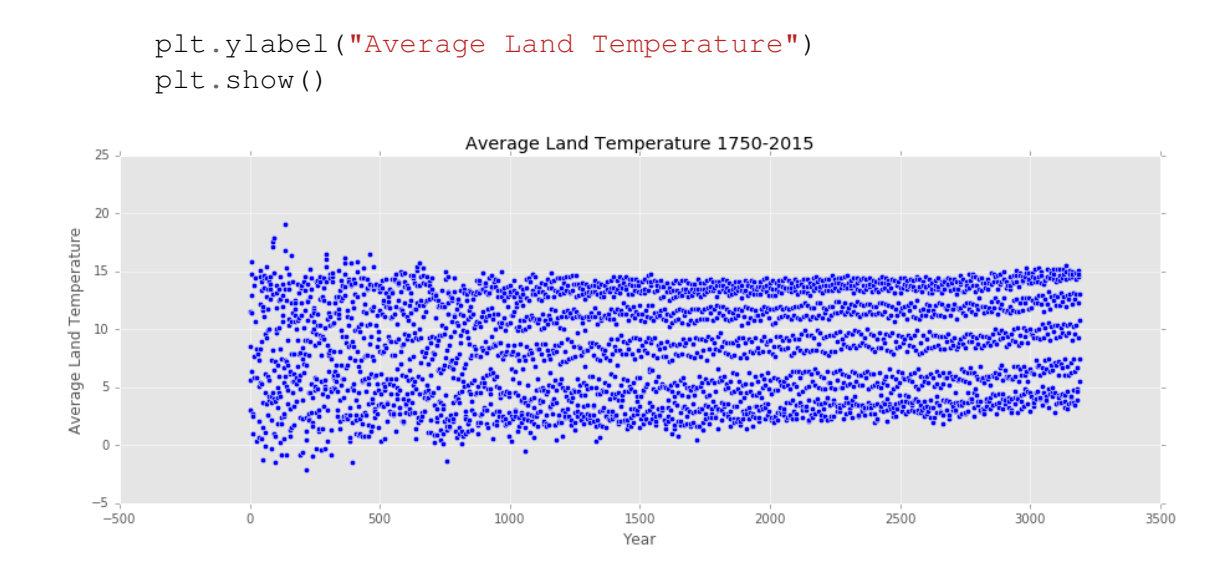

In [17]: # Maybe we can try only by year? # But notice that the dt column is made up of strings **print**(type(df['dt'][0]))

```
<type 'str'>
```
plt.show()

```
In [18]: # Convert to datetime object
         times = pd.DatetimeIndex(df['dt'])
         # Group by year
         grouped = df.groupby([times.year]).mean()
In [19]: # Plot
        plt.figure(figsize = (15, 5))
        plt.plot(grouped['LandAverageTemperature'])
         # Change features of the graph
         plt.title("Yearly Average Land Temperature 1750-2015")
         plt.xlabel("Year")
         plt.ylabel("Yearly Average Land Temperature")
```
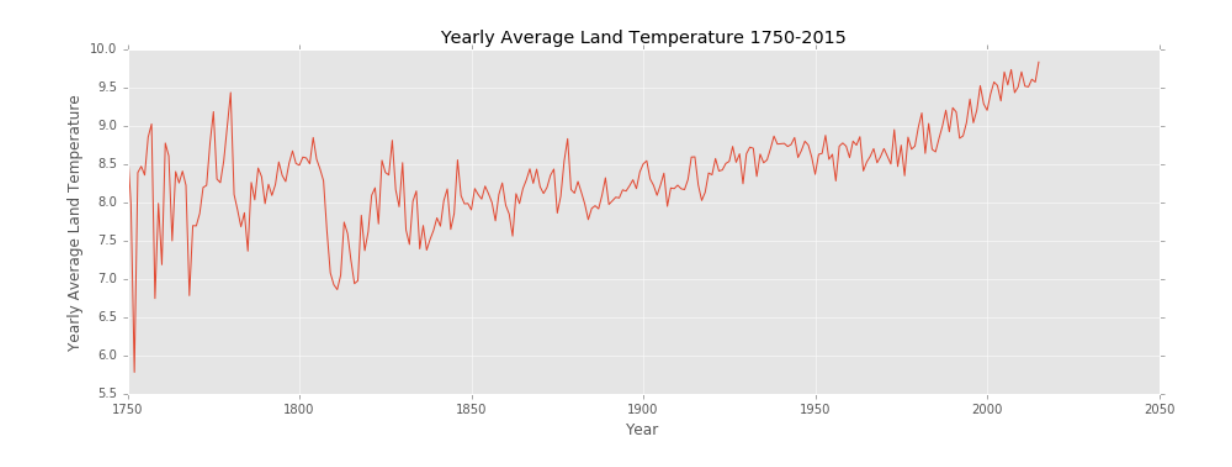

## In [20]: # What caused those anomalies? grouped.head()

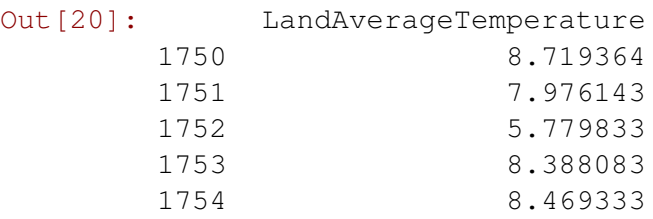

## In [21]: # Check what happened in 1752  $df[times.year = 1752]$

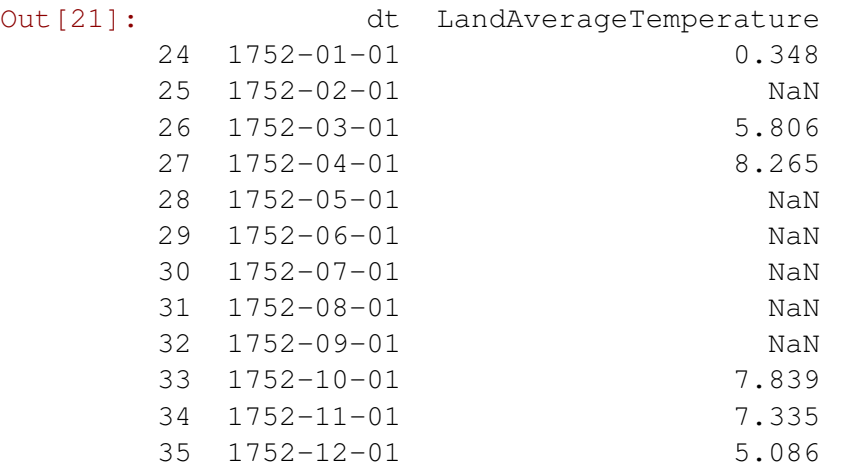

In [22]: # There are a lot of null values! What else? df[np.isnan(df['LandAverageTemperature'])]

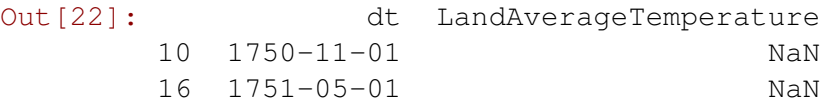

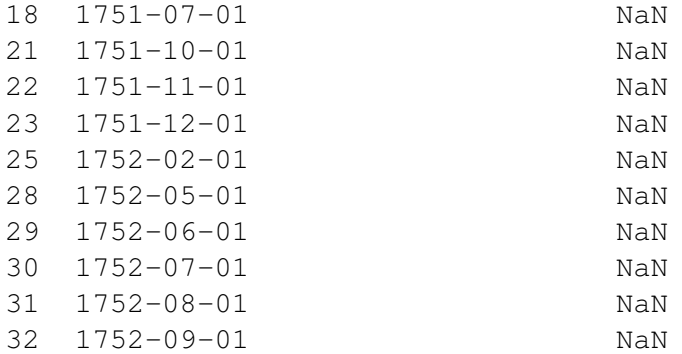

- In [23]: # Use previous valid observation to fill gap df['LandAverageTemperature'] = df['LandAverageTemperature'].fillna(method=
- In [24]: # Regroup and plot grouped = df.groupby([times.year]).mean()

# Better, but still not perfect # What are some other ways to fill the NaN values? plt.figure(figsize =  $(15, 5)$ ) plt.plot(grouped['LandAverageTemperature']) plt.show()

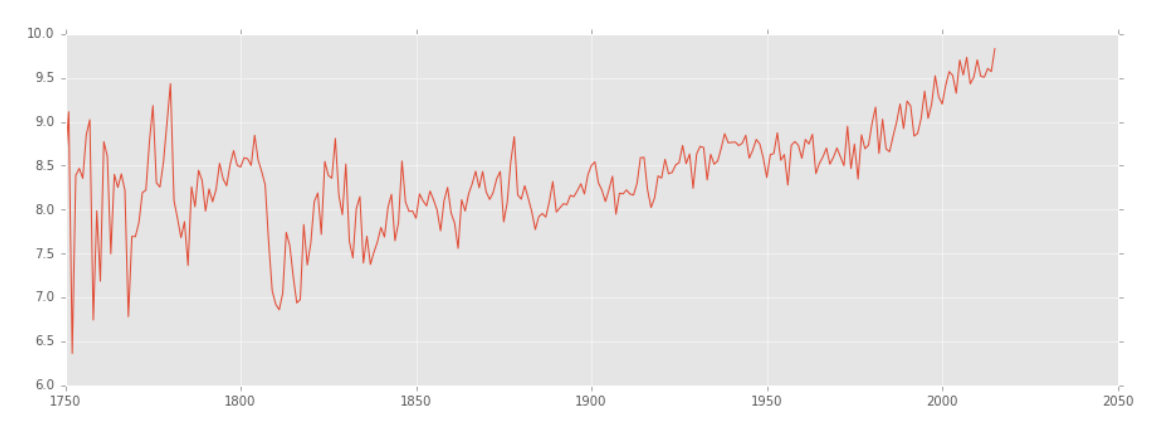

#### **1.4 Modeling a Dataset**

```
In [25]: # Let's model!
         from sklearn.linear_model import LinearRegression as LinReg
In [26]: x = grouped.index.values.reshape(-1, 1)
         y = grouped['LandAverageTemperature'].values
In [27]: reg = LinReg()
         reg.fit(x, y)y_preds = reg.predict(x)print("Accuracy: " + str(reg.score(x, y)))
```
Accuracy: 0.376683227531

```
In [28]: plt.figure(figsize = (15, 5))
        plt.title("Linear Regression")
        plt.scatter(x = x, y = y preds)
        plt.scatter(x = x, y = y, c = "r")
```
Out[28]: <matplotlib.collections.PathCollection at 0x11aa758d0>

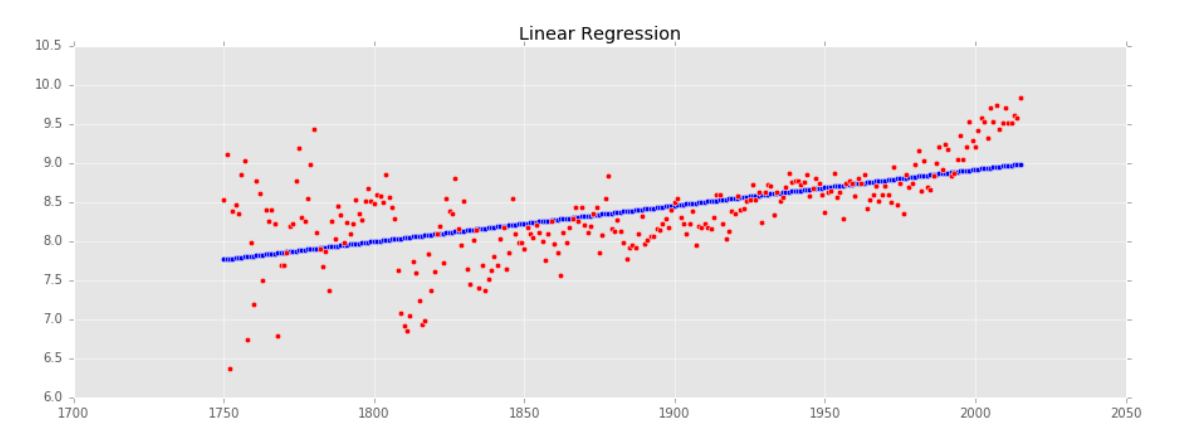

In [29]: reg.predict(2050)

Out[29]: array([ 9.14631486])